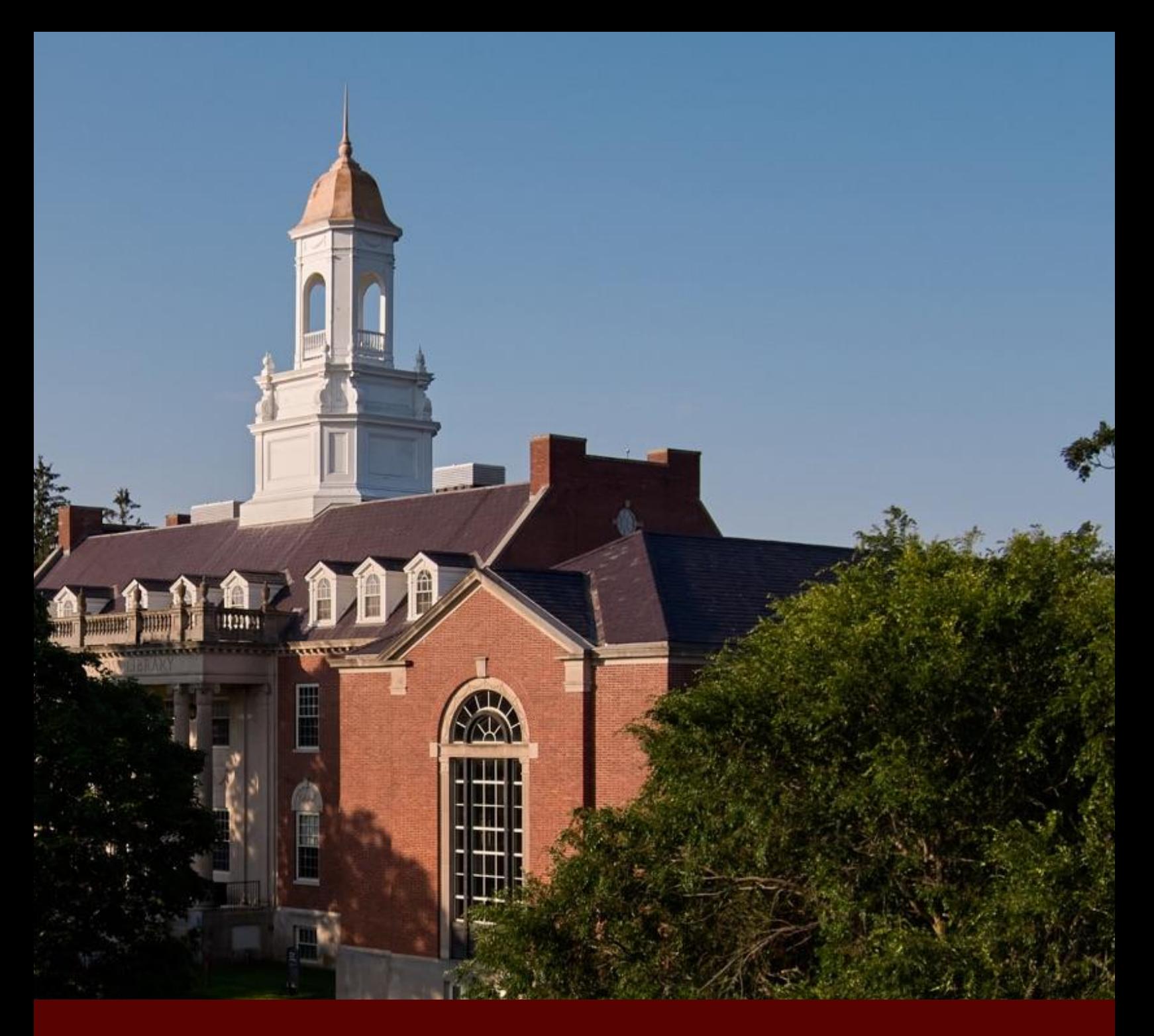

# **Mentee Information Packet**

Mentoring Aspiring Graduate students and building an Inclusive Community (MAGIC)

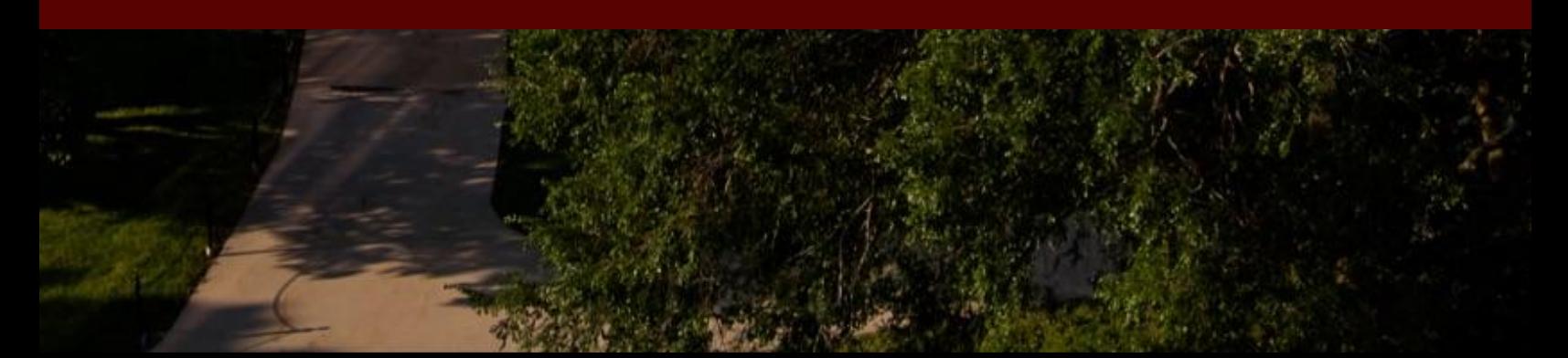

# **Table of Contents**

<span id="page-1-0"></span>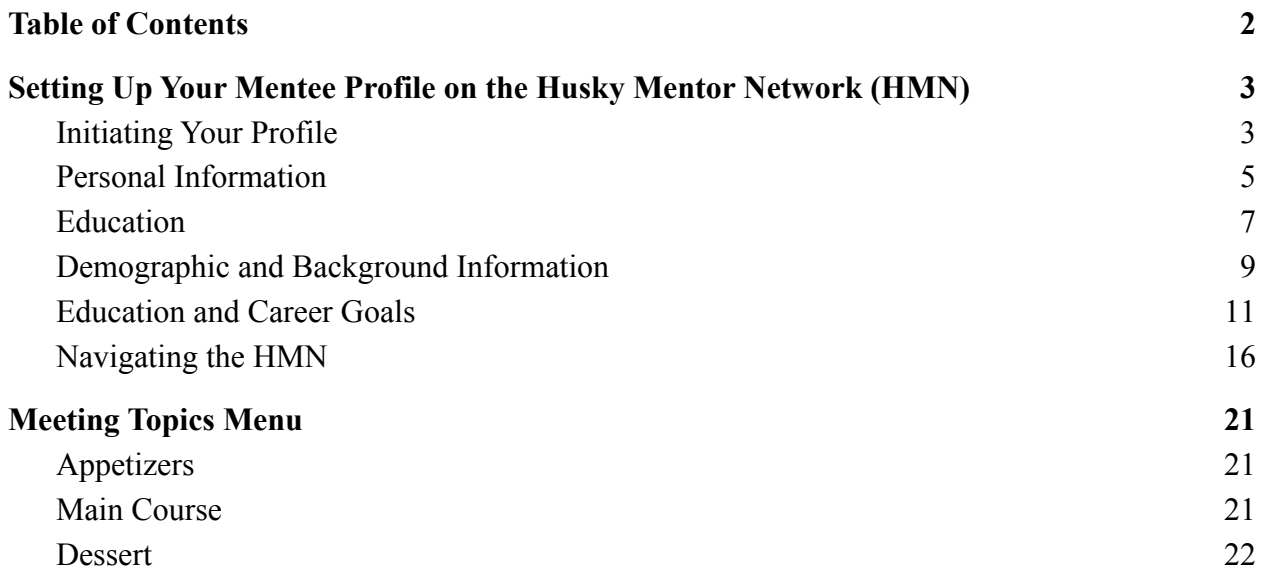

# <span id="page-2-0"></span>**Setting Up Your Mentee Profile on the Husky Mentor Network (HMN)**

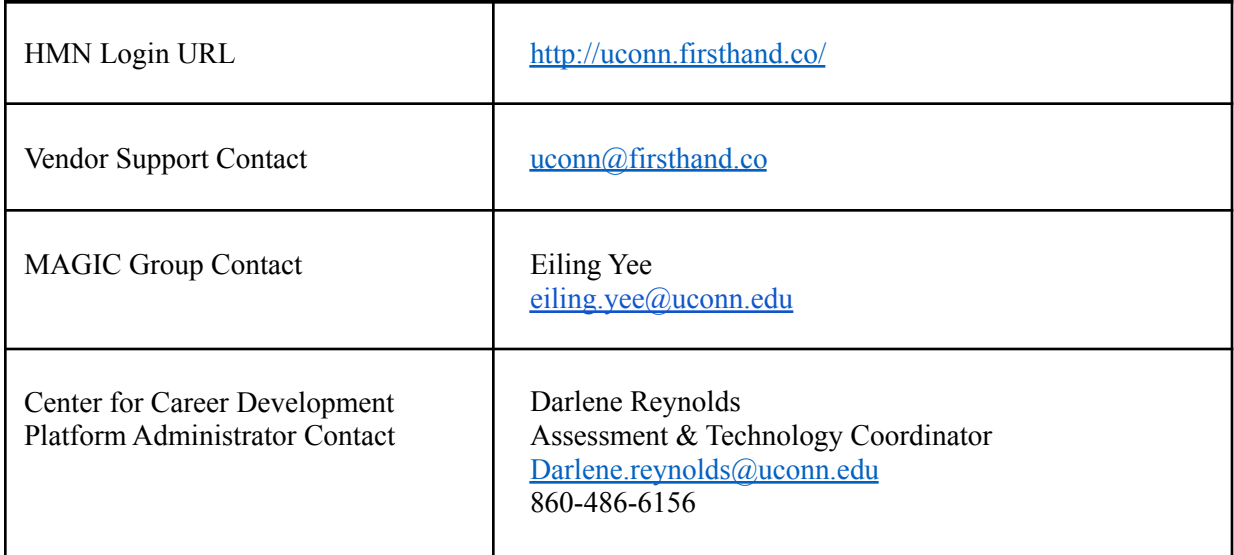

• You should have received an invitation email from  $\underline{uconn}(\partial_t)$  firsthand.co with a link to

begin setting-up your profile

#### <span id="page-2-1"></span>**Initiating Your Profile**

● You'll first be prompted to accept the Terms and Conditions

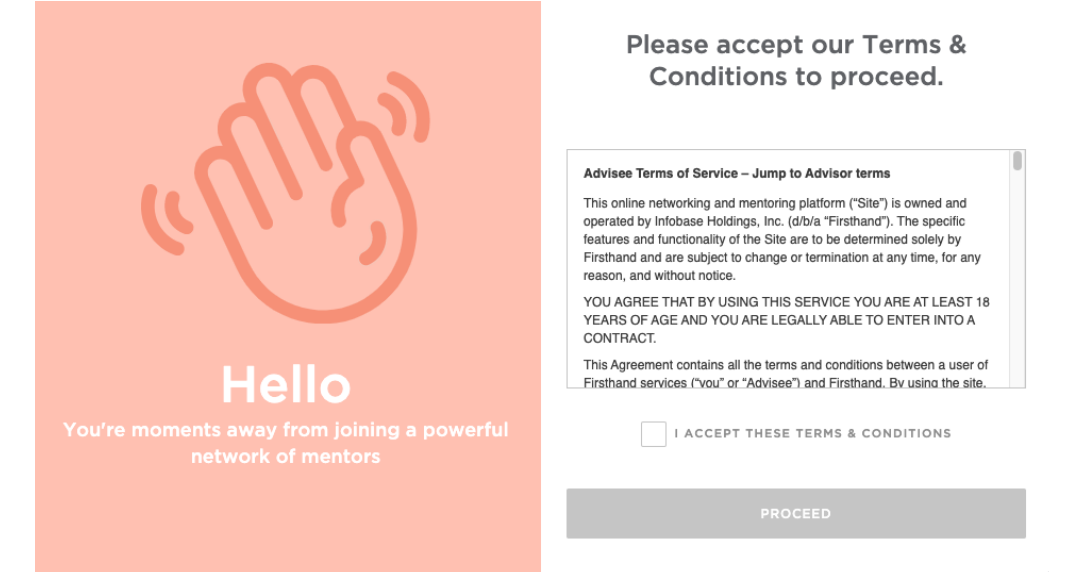

● In response to, "I'd like to be…" select "An Advisee." If this question does not automatically appear after accepting the Terms and Conditions, proceed to the next step.

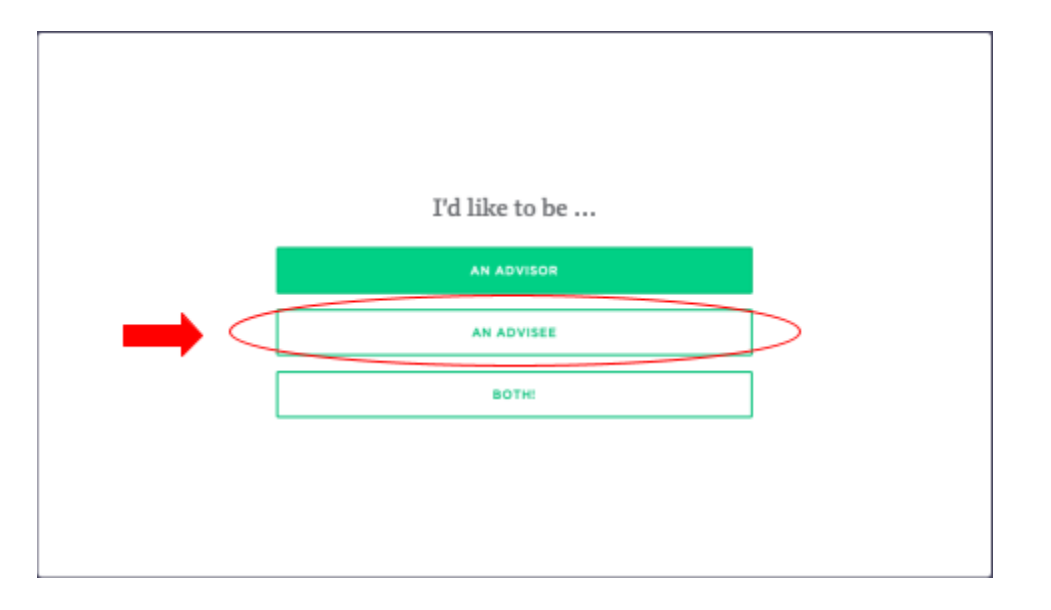

- If you have a LinkedIn profile, you can connect it by selecting "Auto-fill with LinkedIn." This will automatically upload your LinkedIn information to your new HMN advisee profile. After linking your LinkedIn profile you can manually edit the information on your HMN advisee profile.
- Otherwise, you can manually enter the information by selecting "I'll type it in myself."

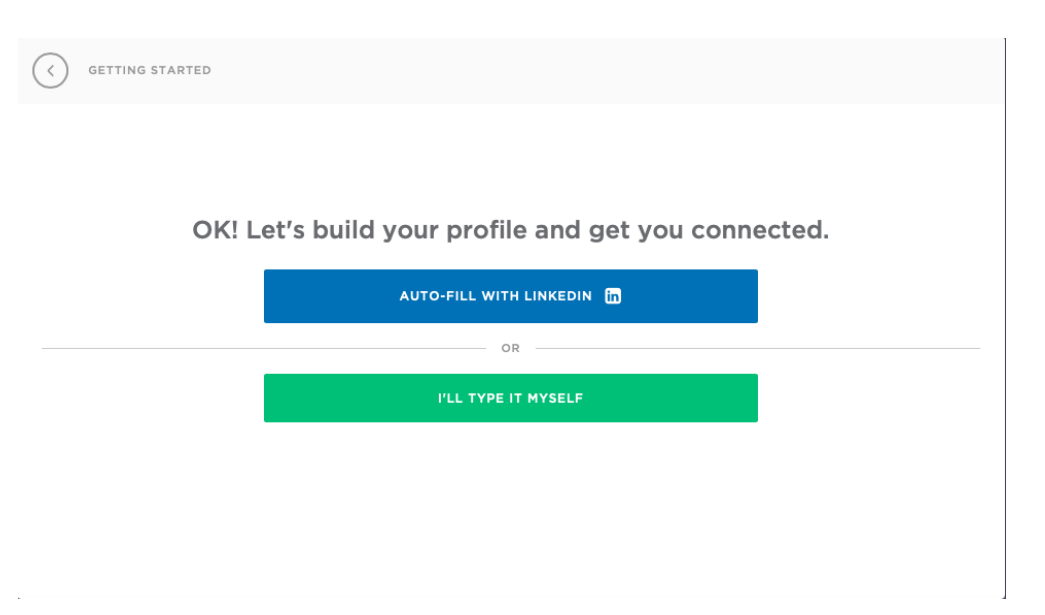

## <span id="page-4-0"></span>**Personal Information**

● You'll be prompted to enter your personal information, including your name and current

city or town (the system will not accept a street address).

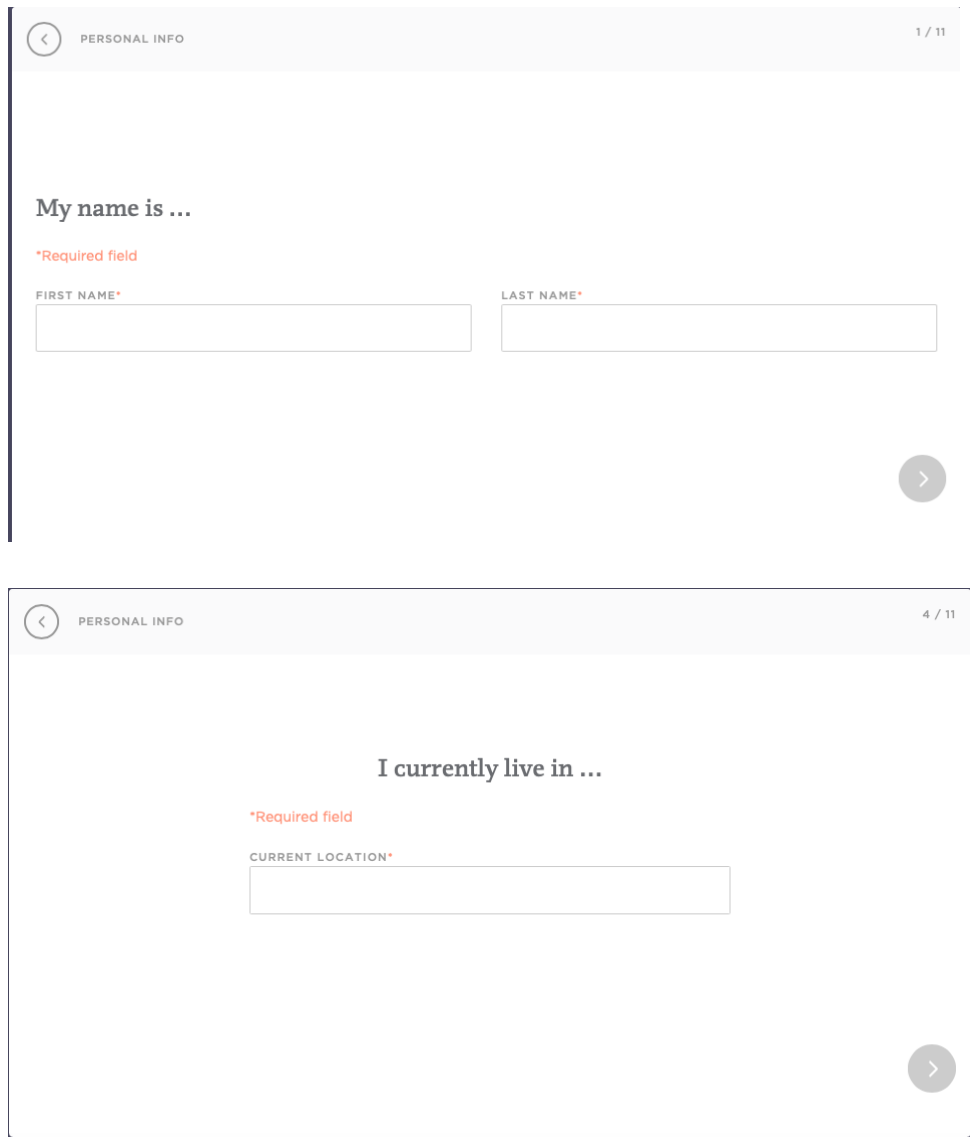

● When prompted to upload a picture, you can either upload a picture of yourself (strongly recommended) and click the green arrow or select "I'll do this later" to proceed.

 $\sim$   $\sim$ 

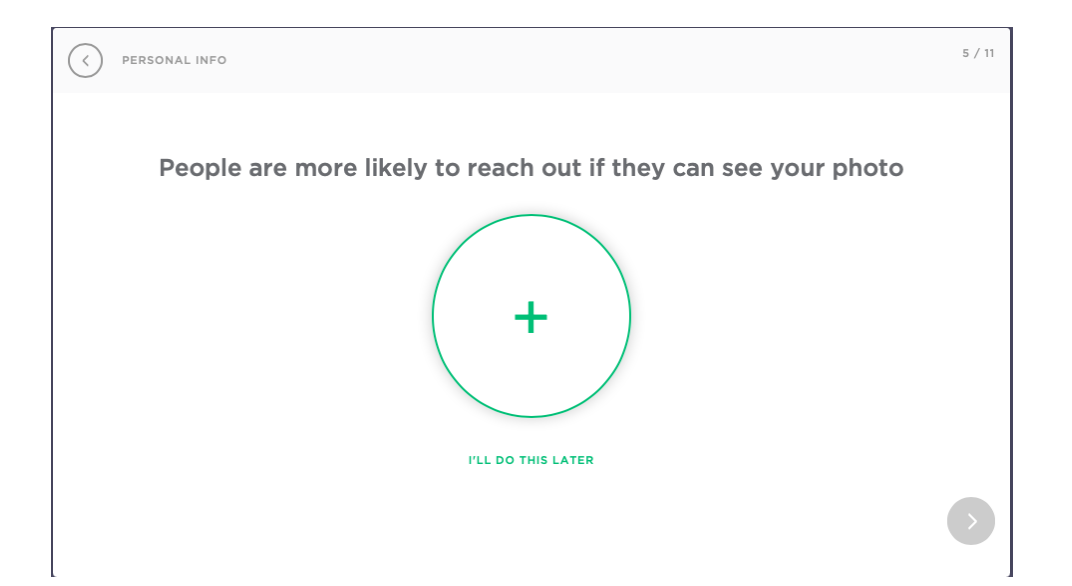

#### **Education**

- You'll be asked what class you belong to at UCONN. If this does not apply to you, select "I'm not a current or former student" and you'll be asked about your affiliation with UCONN. In response to "I am a…" select from the menu. If you are unsure, select "Friend"
- If you are or were a UCONN student, provide your class year and month

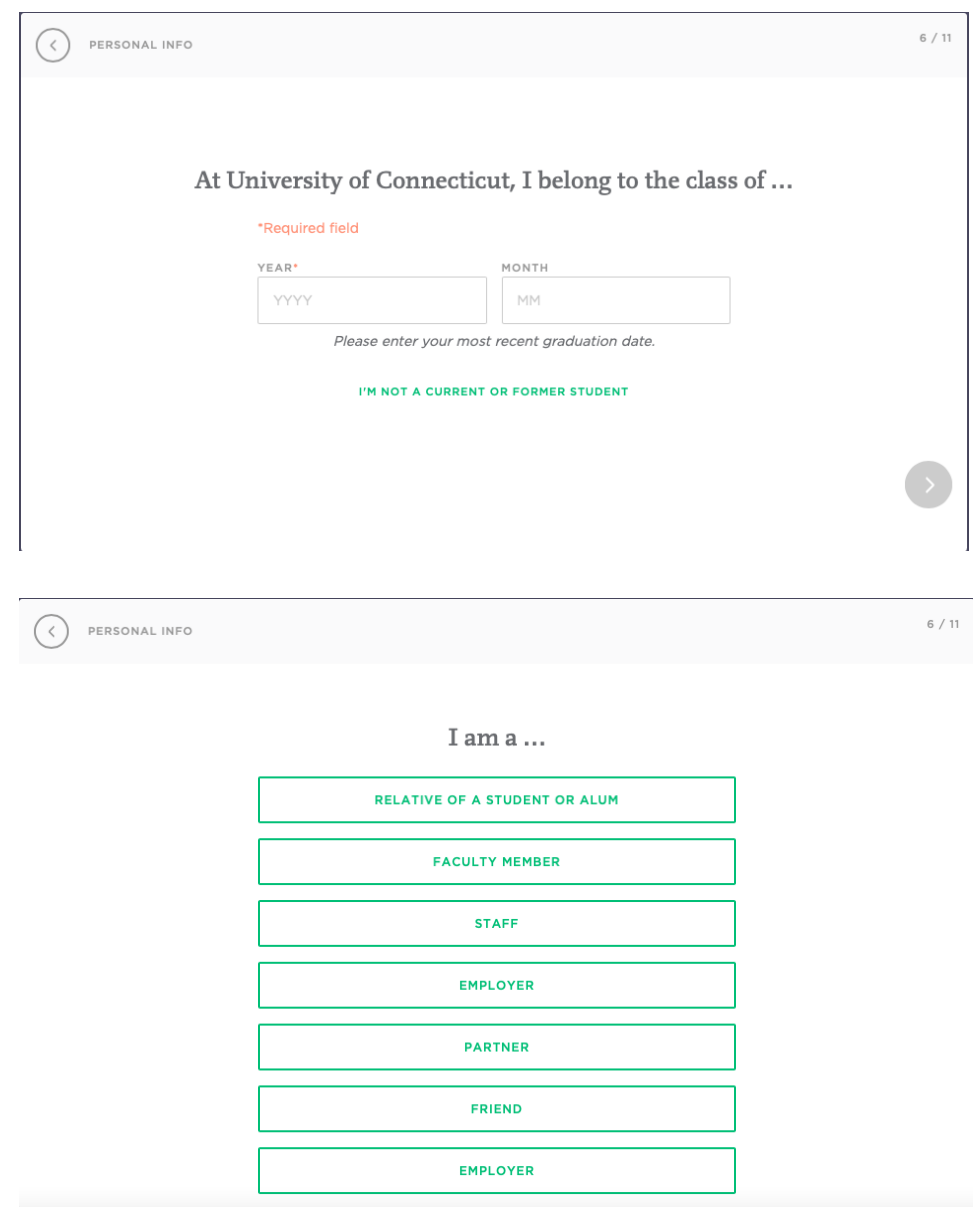

● If you select that you were a student from UCONN, it'll ask you to provide your degree and field of study

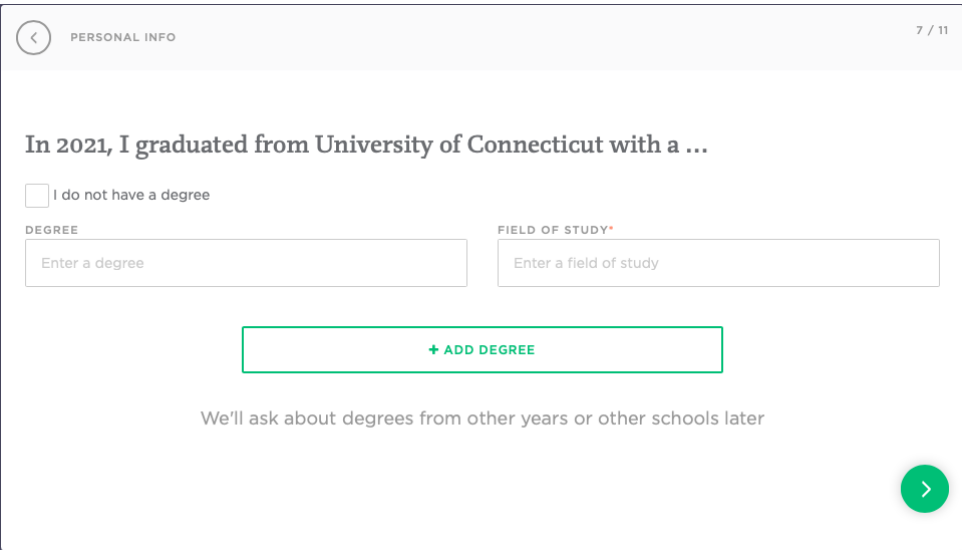

● You'll be asked to select any groups you're affiliated with at UCONN (if any)

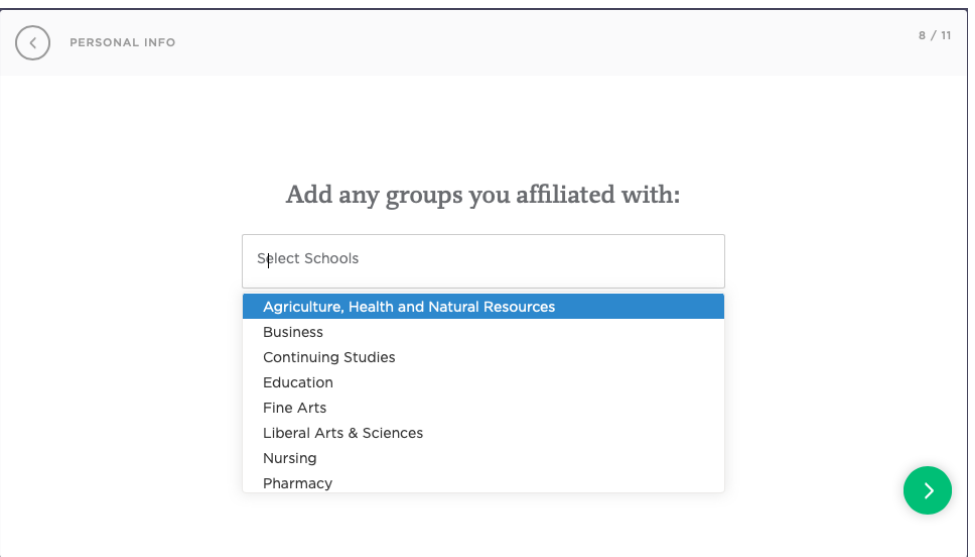

### **Demographic and Background Information**

● You'll now be asked to provide some demographic and background information

including gender, race/ethnicity, and languages you speak

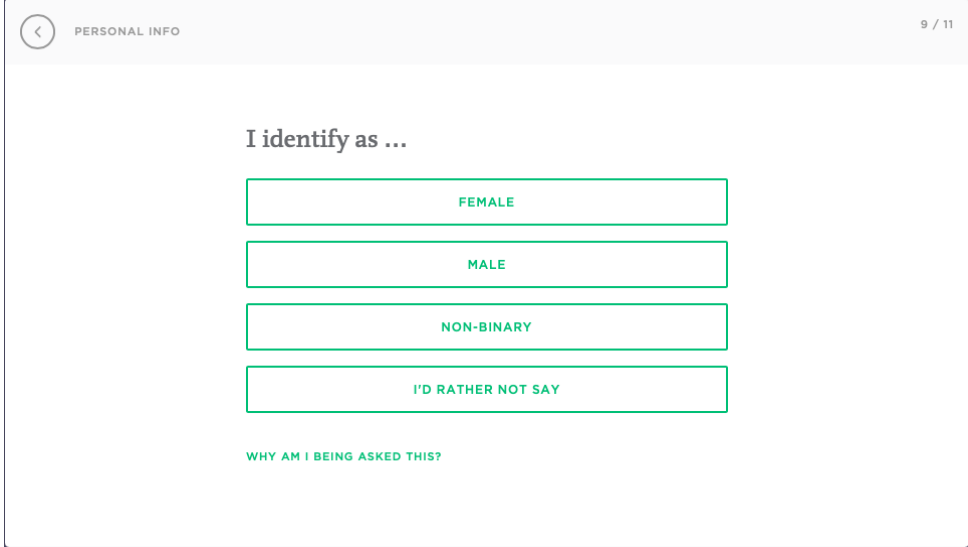

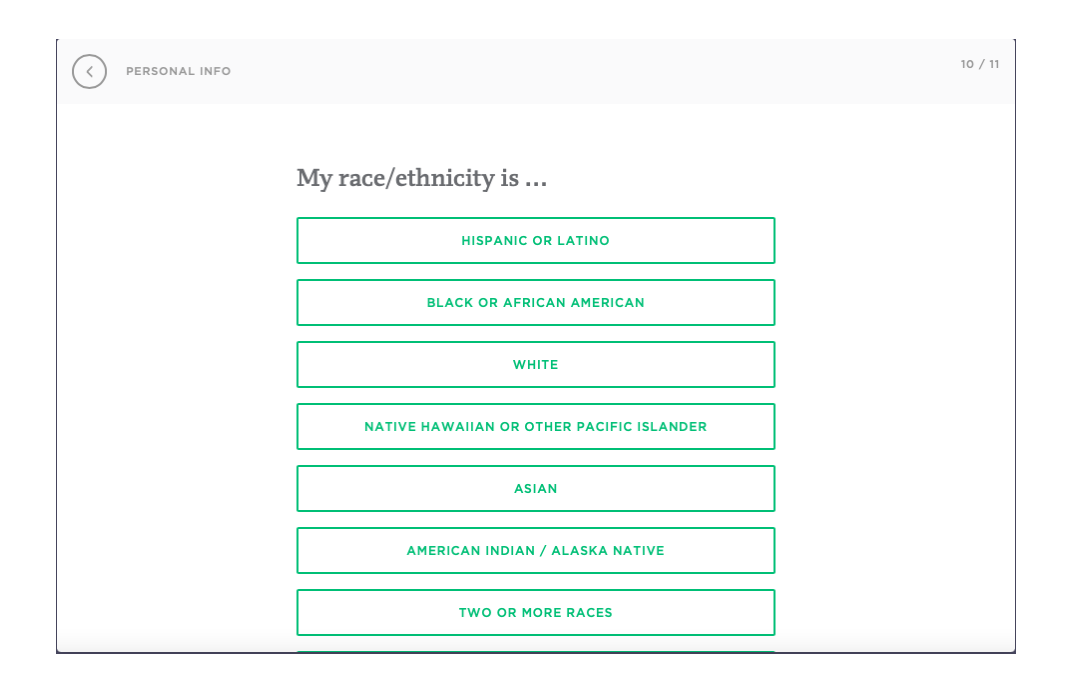

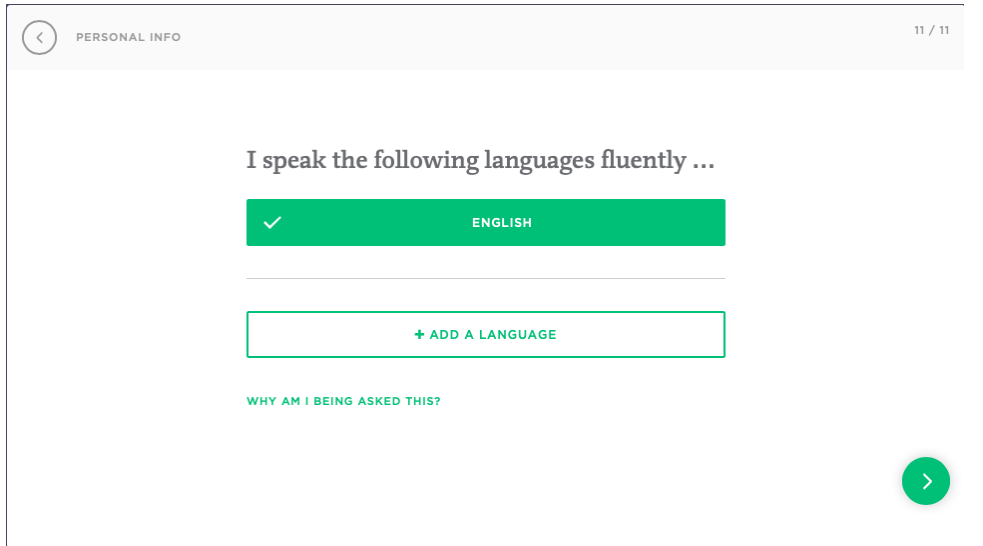

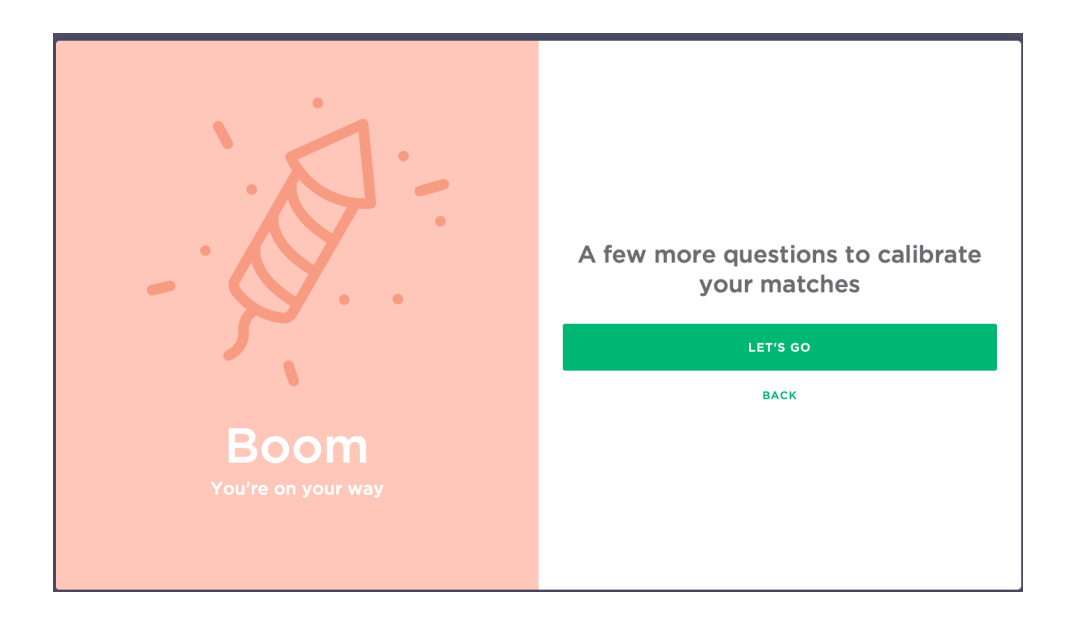

#### <span id="page-10-0"></span>**Education and Career Goals**

- The next section will ask about your goals which will help us understand how to best help you. If you are unsure about any questions please feel free to skip them or provide your best guess. You can always edit these later on your profile.
- You'll be asked about what you'd like help with. For this question, select "Get Into" School"

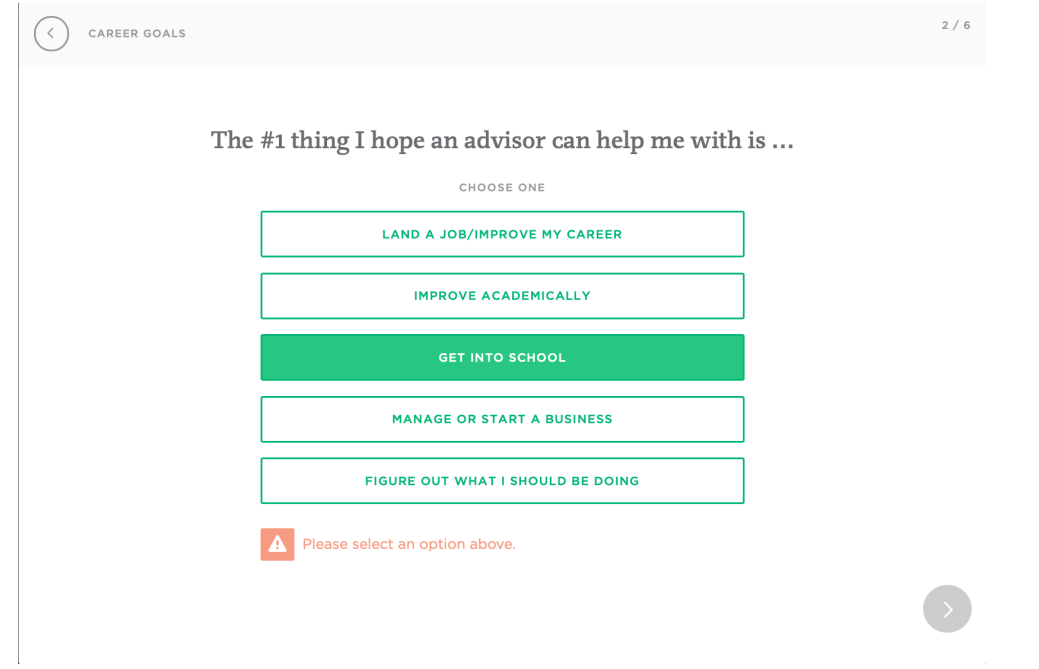

- Next, you can specify more about what parts of the grad school application process you would like help with. For example, if you'd like help with your graduate school application, select "application materials."
- The topics you select are <u>not</u> the only topics you can talk about with mentors. They are just to get a general idea of the type of help you are looking for.

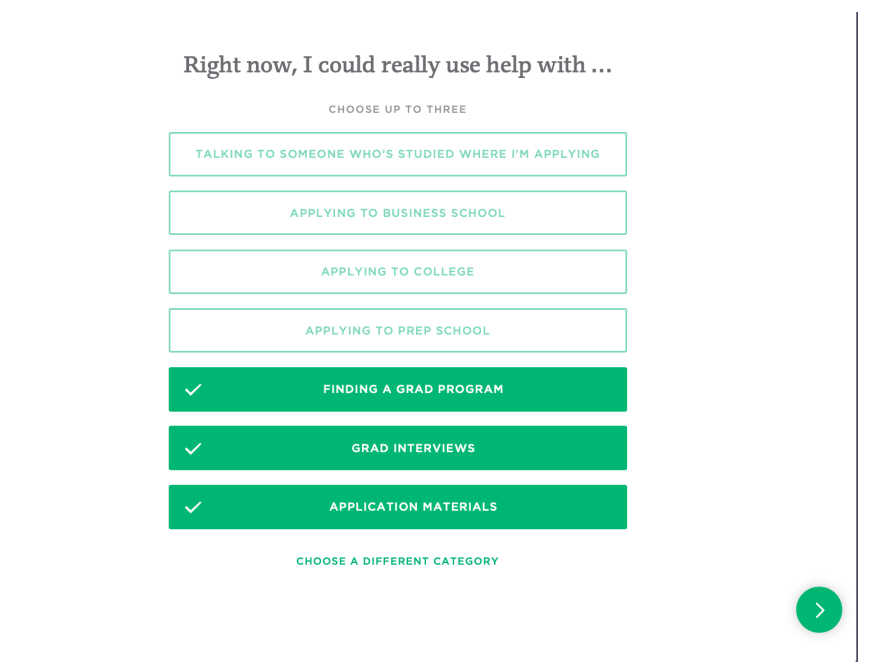

● The next few questions ask about your career interests, for example, where you would like to live and what industries, employers, and roles you would like to work in. If you are unsure, please feel free to skip these questions.

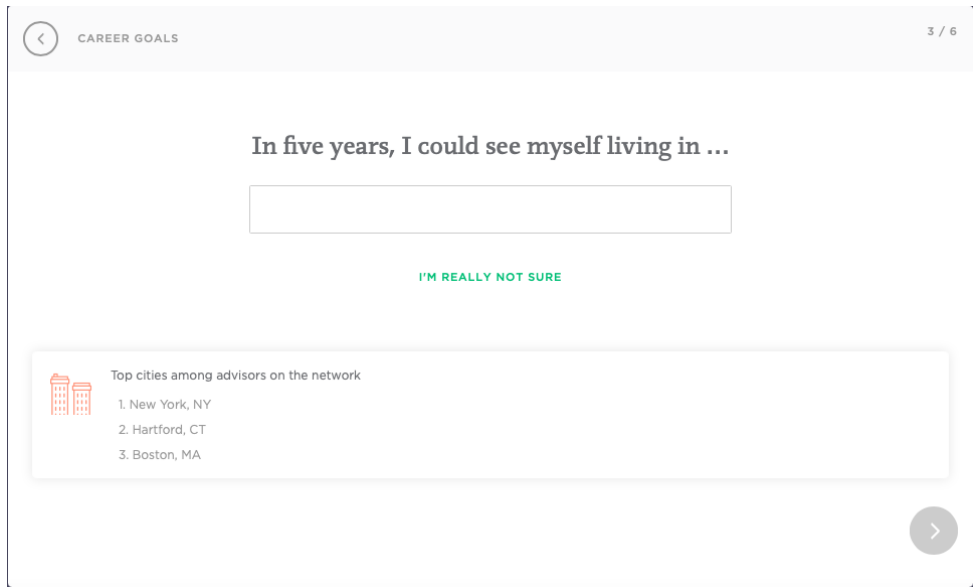

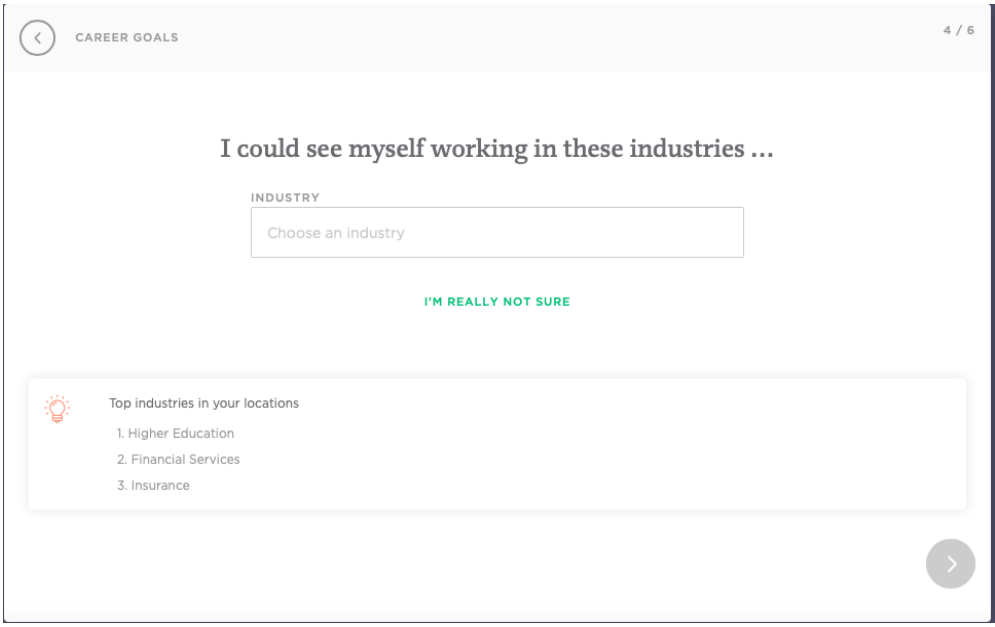

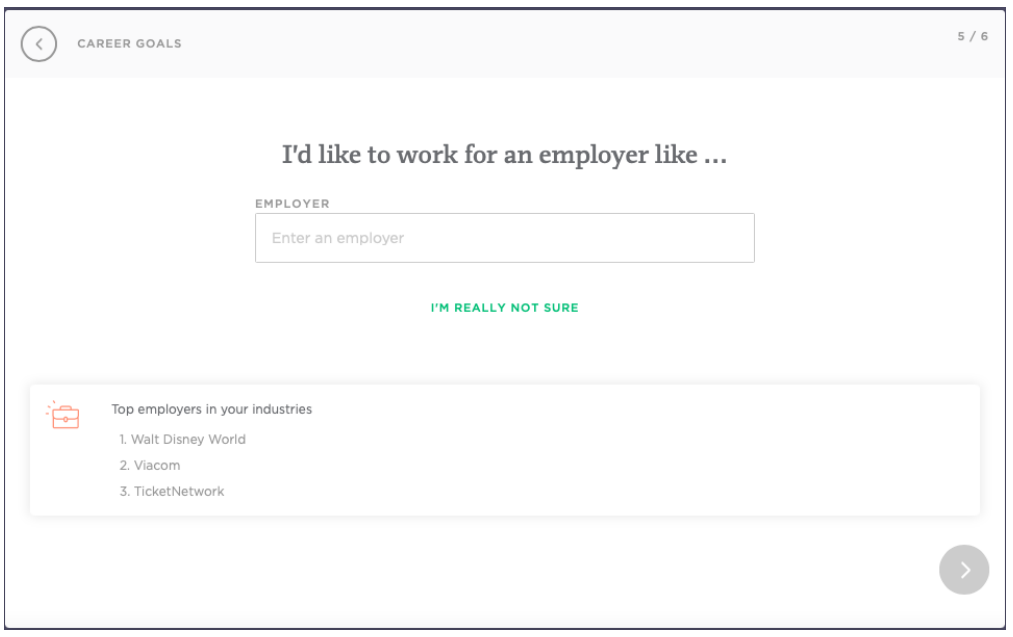

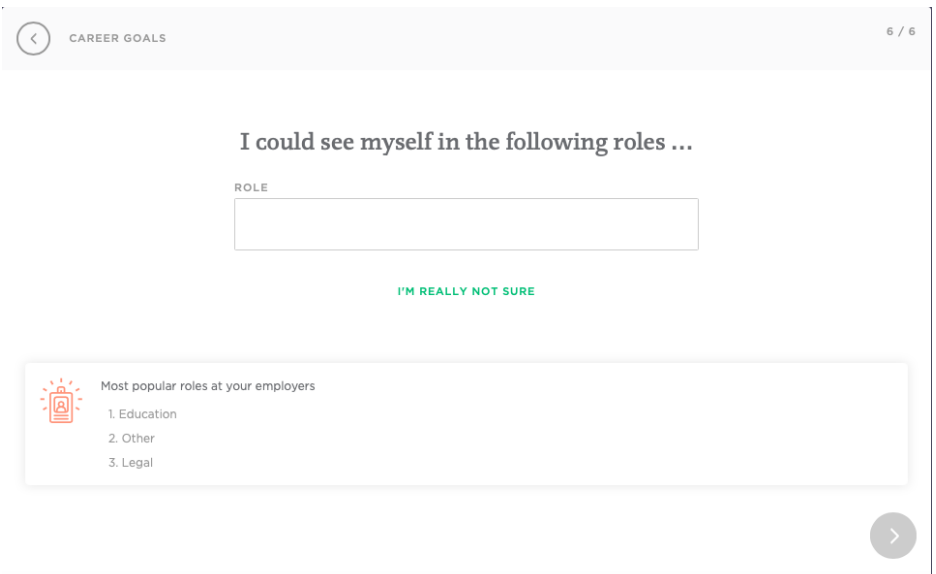

• The next page will confirm the interests you expressed on the previous pages

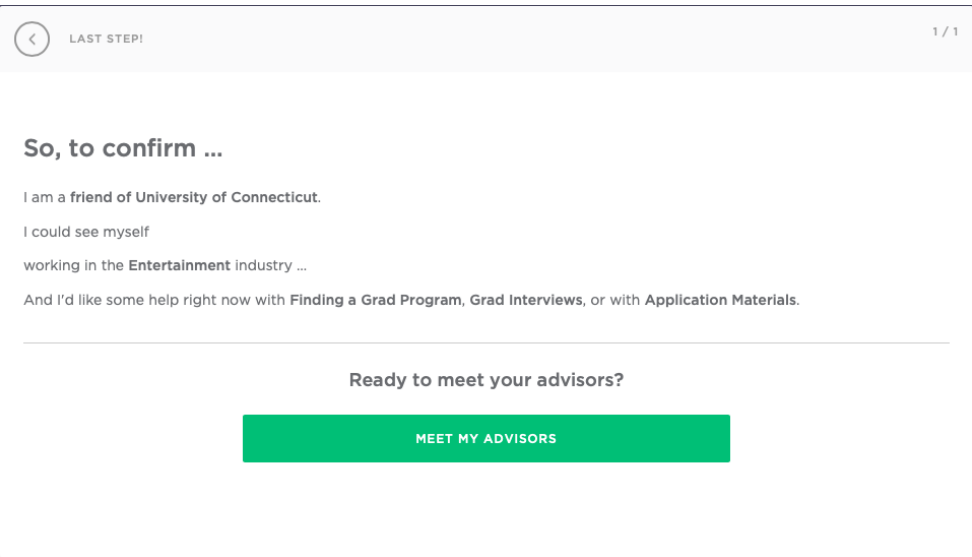

- You'll then be provided with matches from the HMN's algorithm which uses information that mentors and mentees provide in their profiles. So, the more information you provide, the better the matches! You can also manually search for matches which we'll cover in the Navigating the Husky Mentor Network section.
- You can click the green button to begin meeting with your suggested matches or you can skip this step by clicking "Find my advisor later."

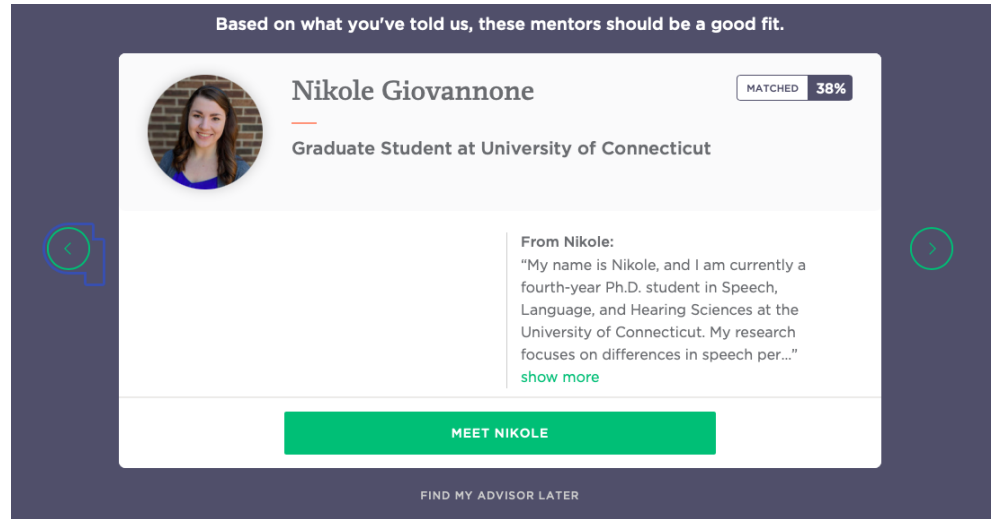

● And now you have finished setting up your profile and can start meeting with mentors!

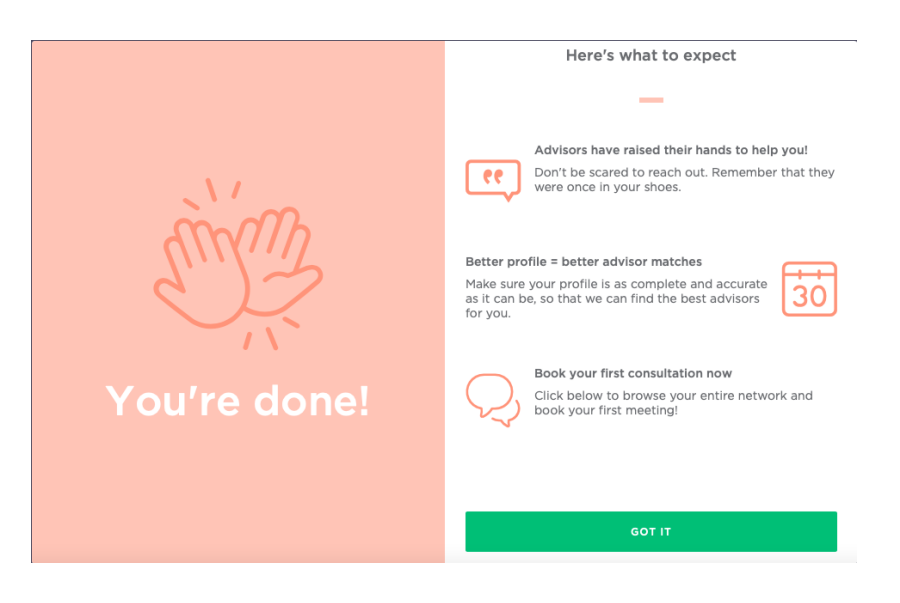

● Note that the second time you try logging into your profile, you will be prompted to

"reset your password". This is because HMN did not ask you to create a password during account setup. Please just enter your desired password and click "reset".

## **Reset Your Password**

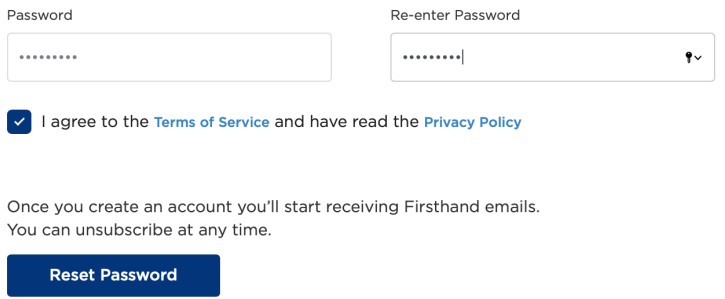

#### <span id="page-15-0"></span>**Navigating the Husky Mentor Network (HMN)**

● After completing your profile, you'll be redirected to the Home Page of the HMN site.

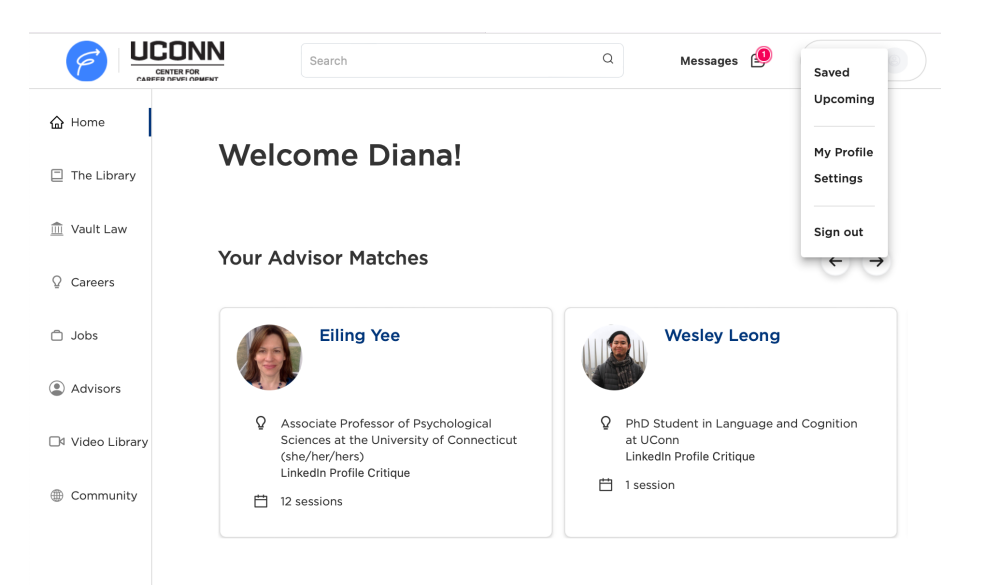

You can find helpful resources by clicking the Resources section at the top of the page. For example, this resource titled, "Should I Attend Graduate School?" could be helpful if you're still trying to decide if you should go to grad school. It is not necessary to review any of these resources before meeting with mentors, but it may help you generate questions for them.

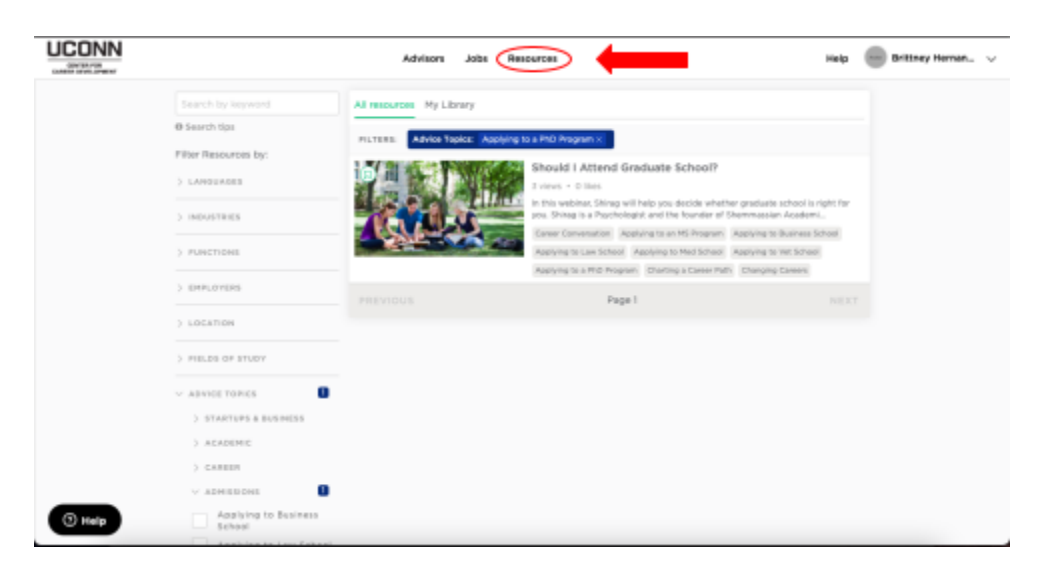

● To edit your profile use the dropdown menu in the top right corner and select "Edit Profile." Here you can edit any of the information that you provided during the profile set up.

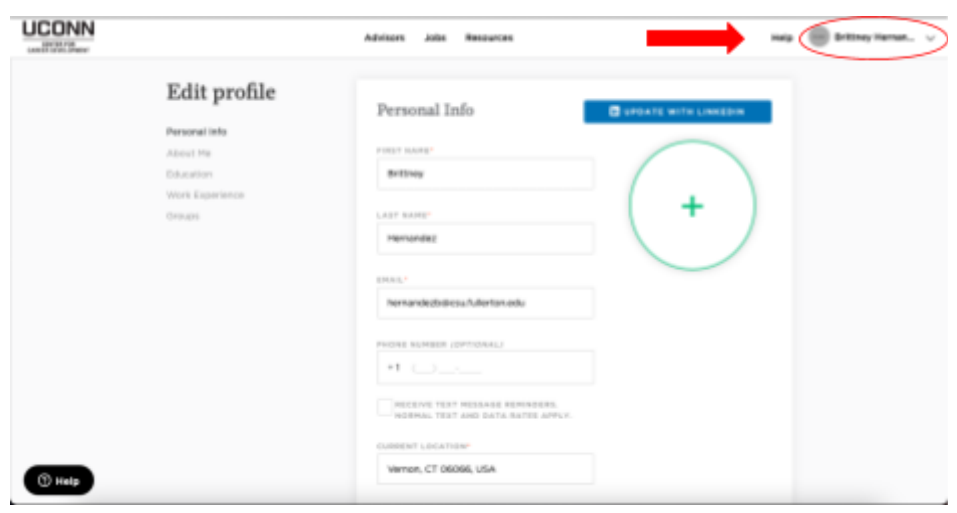

● You can search for mentors and schedule meetings by going to "Advisors" at the top of

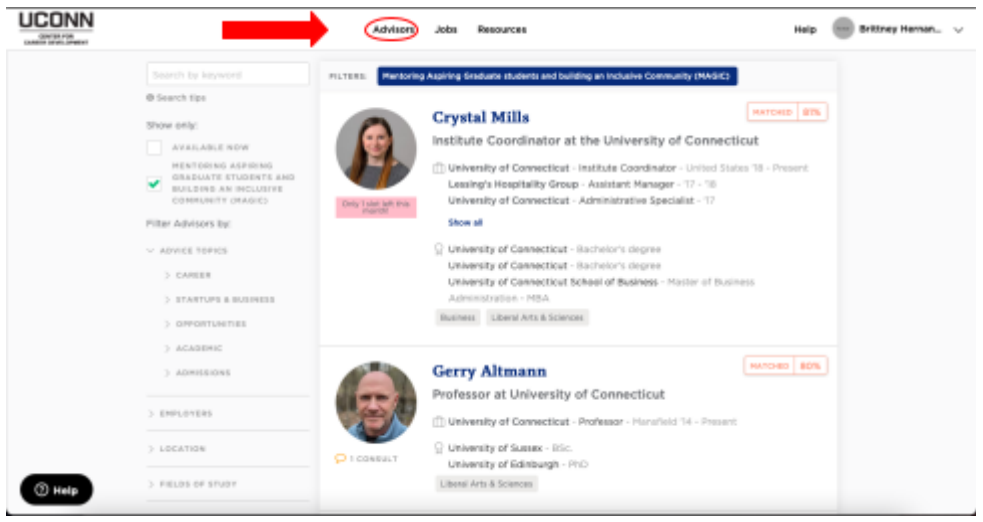

• Once on the Advisors Page, be sure you are searching within the MAGIC network by checking only the box on the left panel that says "Mentoring Aspiring Graduate Students And Building An Inclusive Community (MAGIC)"

the page.

• On this left panel, you can also refine your matches using the checkboxes in the "Filter" Advisors by" section. Alternatively, you can use the search bar to look for your own keywords such as "cognitive."

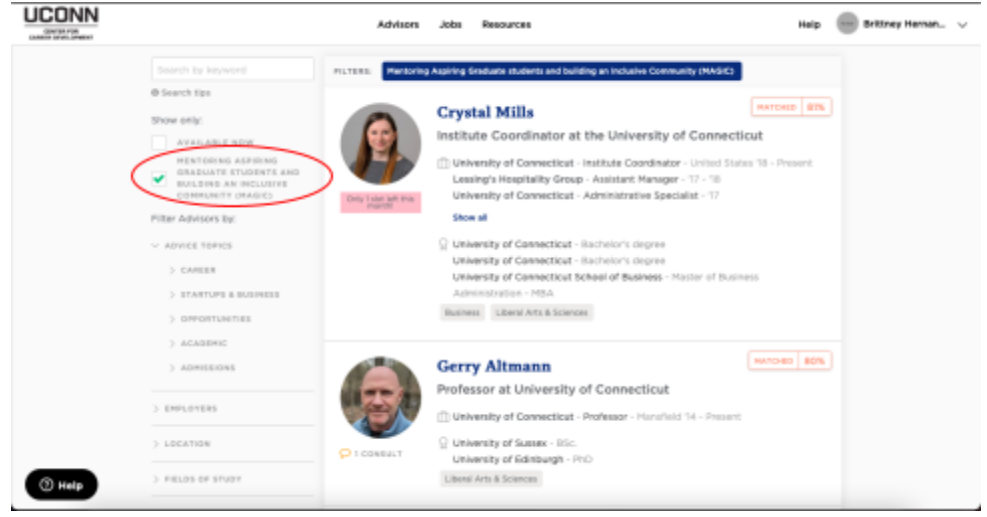

• When you find an mentor you want to meet with, click on their name to open their profile LICONN

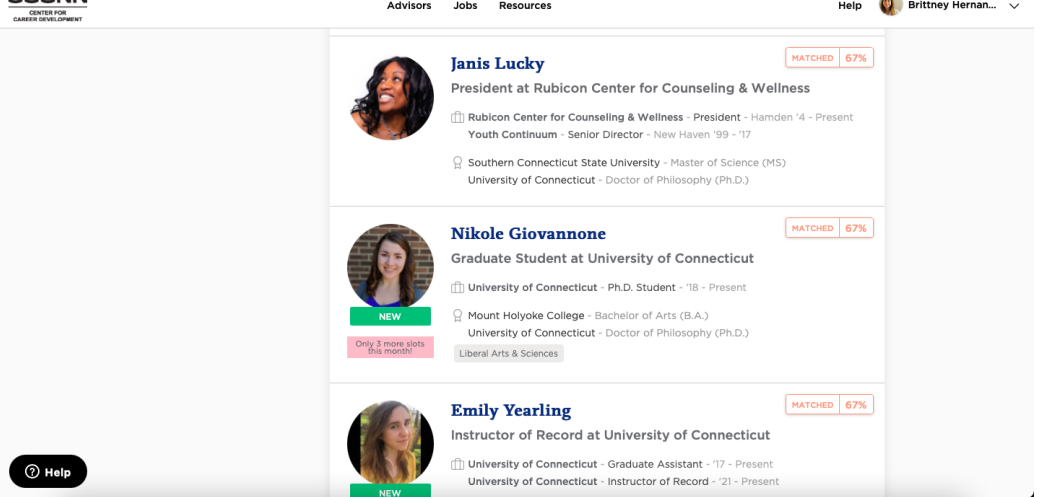

- Once on their profile you can schedule a meeting with them in the "Book a Consultation" panel.
- Safari users might experience a glitch where this panel flickers. To fix this, click the blank grey area on the right panel.
- Google Chrome and the mobile versions of the HMN do not experience this glitch.

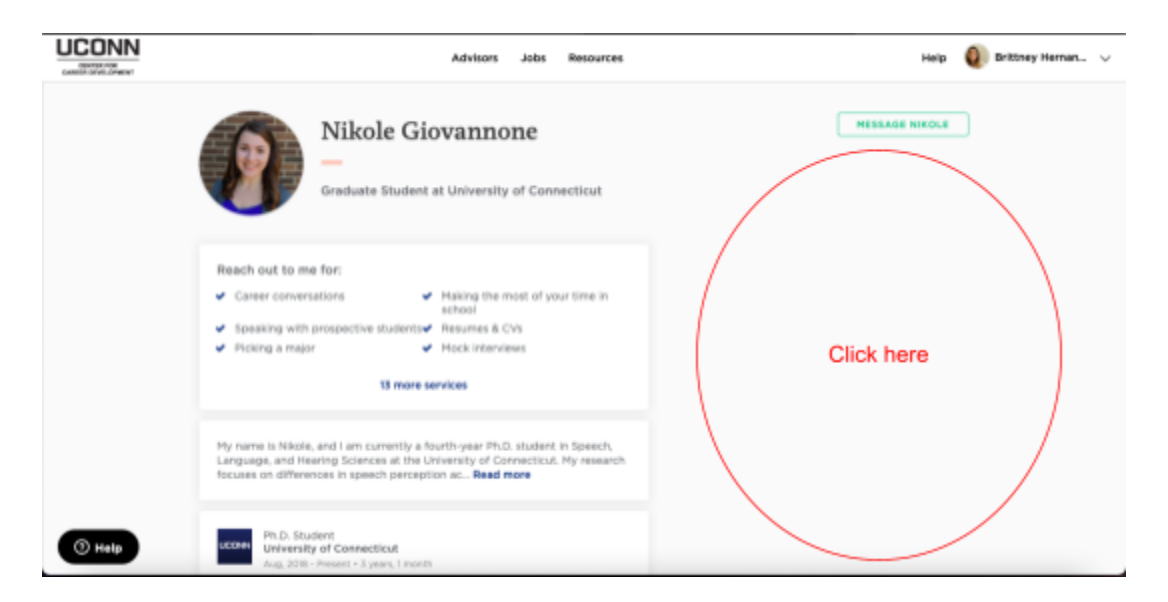

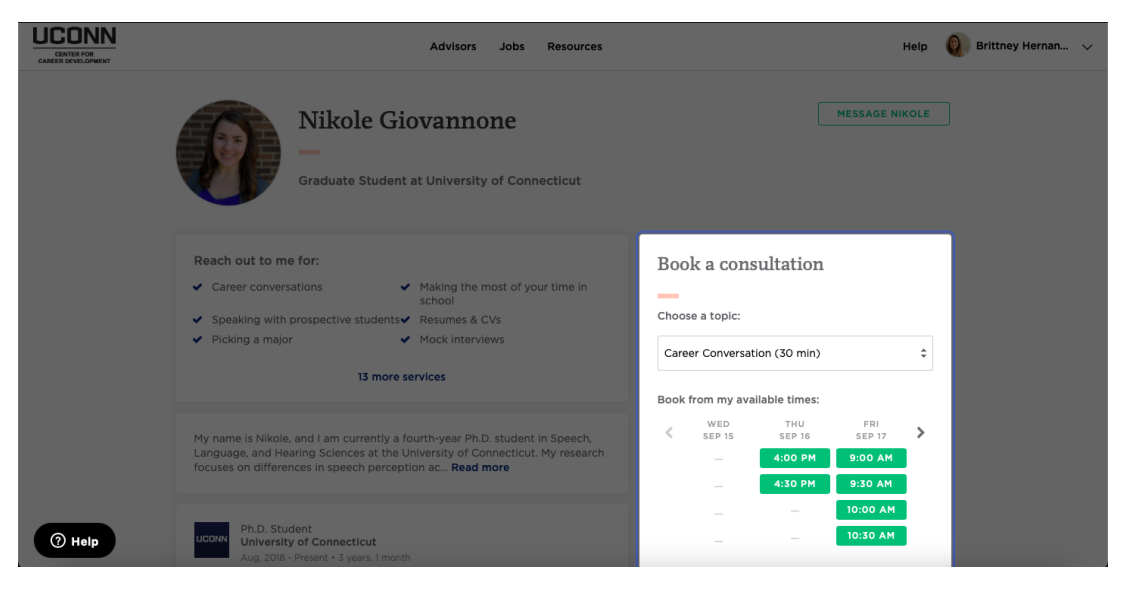

● You can also send a message to the mentor. Using the "Message" at the top of their profile. You might message a mentor for example, if you'd like to talk about a topic they don't list on their profile and want to check to see if they are able to help you.

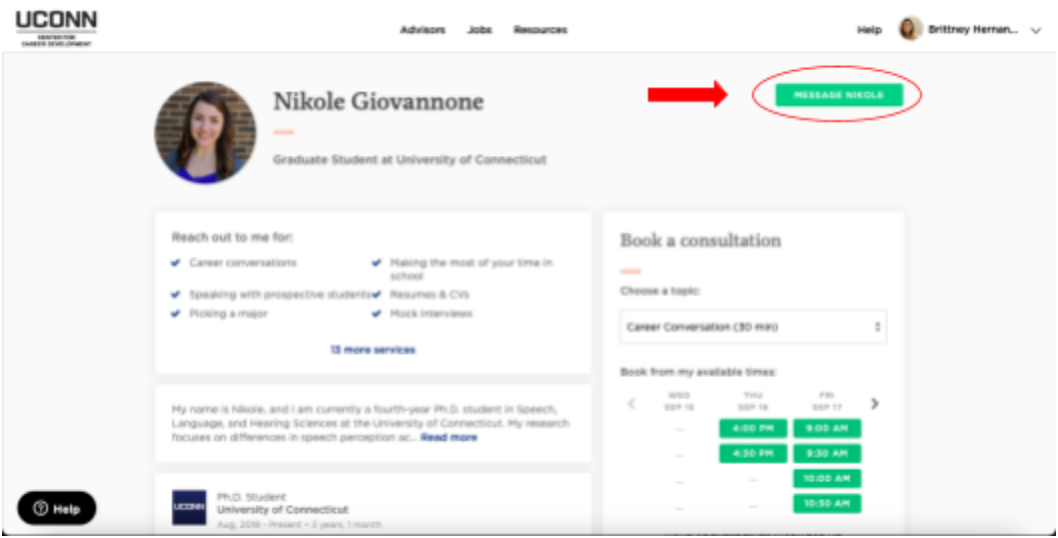

# Meeting Topics Menu

<span id="page-20-0"></span>*If you are unsure what to talk about in your meeting, these topics might help you figure out* what types of questions to ask! You can also select 'Is grad school for me?' if you don't feel that *any of these topics are relevant to you yet.*

#### <span id="page-20-1"></span>Appetizers

*Interested in grad school but haven't begun the application process yet*

**Finding Graduate Programs** – *This topic is about what you should be looking for in a program or advisor, and some ways you can learn about those programs (Topic: Finding a grad program)*

**What You Can Do Now to Make Yourself a Better Applicant** *– This topic is great if you want to know what skills or experiences you should be looking for/working on now to make yourself a better applicant/ grad student down the line (Topic: Finding a grad program)*

**What Do Professors Look for in a Grad Student** – *This topic will give you a look into what your mentor in particular thinks makes a good grad student, and how you can also gain those skills (Topic: Finding a grad program)*

**Getting Your Foot in the Door** - *If you are interested in how you can make first contact with a professor, make a good first impression to a program, or how to make sure your application gets noticed, this topic is for you! (Topic: Finding a grad program)*

#### <span id="page-20-2"></span>Main Course

*In the process of applying to grad school and getting ready for interview*

**Letters of Rec & Personal Statements** – *This topic is great if you want advice on how to ask for letters of rec, or what you should include in your personal statement (Topic: Application materials)*

**CV Review** – *This topic gives you a chance to get feedback on your current CV, how you can improve it, and what you can do to add to it. (Topic: CV and Resume Critique)*

**Interview Advice** – *If you are worried about going for interviews, this topic is for you! Your mentor can give you tips on how to stay calm, and what kind of questions you should ask. (Topic: Grad interviews)*

**Finding a Good Match** *– This topic can help you learn about what you should be looking for in a program or potential PI, and some red flags to watch out for. (Topic: Finding a grad program)*

**I Wish I Had...** – *This topic is great for learning what your mentor wished they had known/ done during their application process (Topic: Finding a grad program)*

**Masters vs PhD** – *Though most of our mentors have or will have a PhD, they can help you learn about some key dif erences in getting these degrees. (Topic: Is grad school for me?)*

## <span id="page-21-0"></span>**Dessert** *Accepted into a grad program*

**Picking a Research Topic** – *If you are worried about how to find a research project that you are passionate about or how to find ways to engage your own research interests in grad school, this topic is for you (Topic: Finding a grad Program)*

**Work/ Life Balance** – *This topic is all about finding that ever elusive balance*

*between grad school and the rest of life. Mentors can give you tips for self-care, and taking time. They can also assure you that you deserve a balance! (Topic: Work life balance)*

**Funding –** *This topic is all about making sure you know how to find funding in grad school. Learn about common funding sources, and funding opportunities to look out for. (Topic: Financing grad school)*